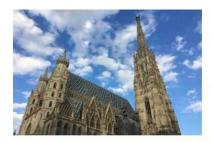

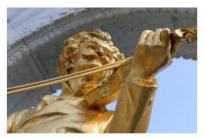

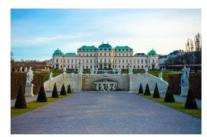

# IEEE EDUCON 2021 - Austria

## Instructions for Virtual Presentations

#### **Conference Platform**

The conference will take place on the virtual platform ConfTool: <a href="https://www.conftool.com/educon/">https://www.conftool.com/educon/</a> All Zoom links are located in the <a href="Conference Agenda">Conference Agenda</a>. On every conference day, we will provide a room for <a href="Conference Online Support">Conference Online Support</a>, where you can test your presentations.

#### **Duration of Presentations**

The duration of presentations is identical for live presentations and pre-recorded presentations:

| Full Paper                                               | 13 minutes for presentation and 5 minutes for Q&A |
|----------------------------------------------------------|---------------------------------------------------|
| Special Session Paper<br>Short Paper<br>Work in Progress | 10 minutes for presentation and 5 minutes for Q&A |

#### **Submission of Presentations**

In order to avoid delays due to technical problems, such as unstable internet connections, loss of internet connection or sound problems, it is required to **upload the following files** to this link <a href="https://cloud.technikum-wien.at/s/Zy4bmPnoxP2S353">https://cloud.technikum-wien.at/s/Zy4bmPnoxP2S353</a> until April 7, 2021:

- **Presentation file** Allowed formats: PowerPoint (.ppt or .pptx) or PDF.
- **Pre-recorded presentation** Allowed formats: PowerPoint presentation with audio (.pps or .ppsx) and video (.mp4 or .avi).
- Your portrait photo Will be used to create a collage of all EDUCON presenters.

Please name your files as follows: paperID\_name\_surname (example: 1001\_John\_Smith.ppsx)

The name has to be the one of the **presenting author**.

Please avoid animations and any kind of dynamic effects on your slides as far as possible.

### **Tools for Pre-Recorded Presentations**

- **PowerPoint:** The same PowerPoint presentation can be recorded with audio (.pps or .ppsx) How to Record a slide show with narration and slide timings: <a href="https://support.microsoft.com/en-us/office/record-a-slide-show-with-narration-and-slide-timings-0b9502c6-5f6c-40ae-b1e7-e47d8741161c?ui=en-US&rs=en-US&ad=US#OfficeVersion=Office 365</a>
- Open Broadcaster Software (OBS): In case an alternative presentation program is used, the free software OBS for Windows, Mac and Linux allows recording of screen, webcam and microphone simultaneously. <a href="https://obsproject.com/">https://obsproject.com/</a>

No-Show Notice: The pre-recorded presentation only serves as backup and does not release you from the obligation to present live! In case of an unstable internet connection, you are still encouraged to join the Q&A after your pre-recorded presentation has been shown.

Unexcused absence from your presentation will be marked as "no-show" and your paper will not be published in the conference proceedings!